# **100 Forensics / Wi Will H4CK YOU!!**

### **Description**

Wifi Security Standards have been increased a lot in recent times.

But are they secure enough??? Get the password for our Wifi Network "encryptCTF"

Submit flag as encryptCTF{</password/>} [captured.cap](https://drive.google.com/open?id=1IqDZec42qoeTxgltKwie_8XszPX3OGBu)

Author:@mostwanted002

### **Files provided**

• [encryptCTFWPA.cap](https://github.com/EmpireCTF/empirectf/blob/master/writeups/2019-04-02-encryptCTF/files/encryptCTFWPA.cap)

### **Solution**

This challenge is similar to [It's a WrEP](https://github.com/EmpireCTF/empirectf/blob/master/writeups/2019-04-02-encryptCTF/README.md#50-forensics--its-a-wrep) challenge. The only difference is that it is using the WPA protocol instead of the WEP protocol.

Using aircrack-ng again and waiting for a long time, give us the password.

\$ aircrack-ng -a 2 -w rockyou.txt encryptCTFWPA.cap

We pass in a wordlist (rockyou.txt in this case) and picking the network to crack and waiting for quite some time, it outputs the password ThanckYou .

encryptCTF{ThanckYou}

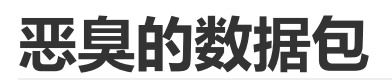

### **题目**

野兽前辈想玩游戏,但是hacker妨碍了他连上无线网,前辈发出了无奈的吼声。

题目存档[:恶臭的数据包](https://szu17dmy.github.io/site/ctf_writeup/redhat_2019/problems/%E6%81%B6%E8%87%AD%E7%9A%84%E6%95%B0%E6%8D%AE%E5%8C%85.7z).7z

### **解决方案**

解压得到一个cap流量包, Wireshark打开看看统计信息:

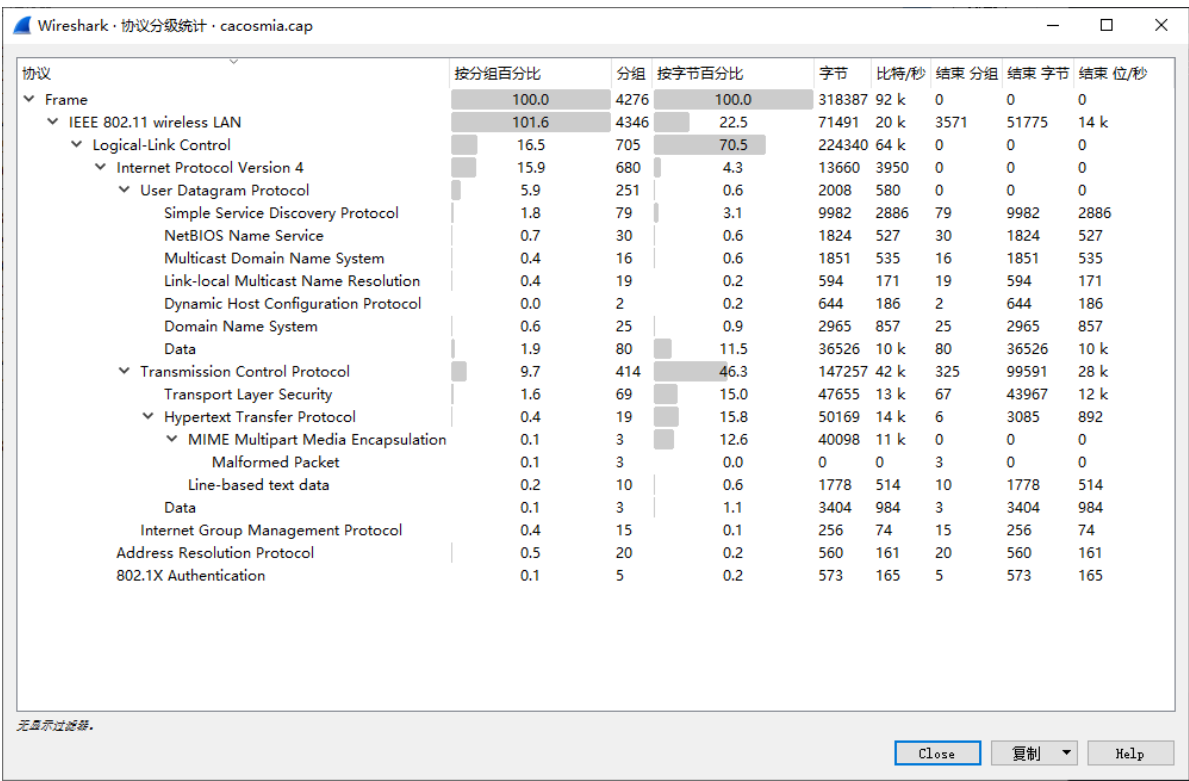

一个无线流量包,信息都被加密了。来看看有没有握手包:

cacosmia.cap

```
文件(F) 编辑(E) 视图(V) 跳转(G) 捕获(C) 分析(A) 统计(S) 电话(Y) 无线(W) 工具(T) 帮助(H)
◢◼◿◉▮<del>▮</del>▦◙▮◁◒◒窒>◙»ੂ∥≣∥◕◕◕▦
```
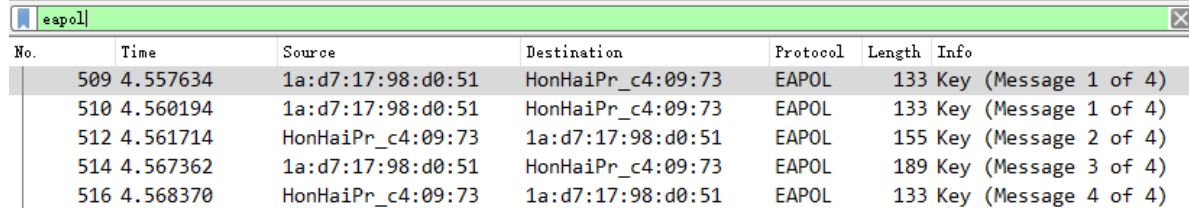

 $\boxed{\times}$ 

这个时候可以来尝试爆破了。Kali Linux, 启动:

```
aircrack-ng -w ./rockyou.txt ./cacosmia.cap
```
还是那个经典的字典。

```
Aircrack-ng 1.5.2
[00:00:07] 10680/7120712 keys tested (1538.79 k/s)
Time left: 1 hour, 17 minutes, 2 seconds
                                                           0.15%KEY FOUND! [ 12345678 ]
               : 7D 0E AF 7D EE 35 C0 75 74 65 AB 22 65 1A 42 6A
Master Key
                 A9 29 FF 14 5A 44 E5 74 6B 52 92 CC F4 96 20 31
Transient Key : 78 E7 9C 0E 19 EF BF 53 86 F4 30 9A D4 94 56 72
                 EA 87 5C 14 18 97 96 45 84 E7 2A E1 08 F5 67 8C
                 93 53 28 28 F2 AD AF A2 83 68 10 B8 34 4D 76 75
                 BC A9 97 EE 8C DC 41 FF F0 3A 0D BD 92 26 B8 33
EAPOL HMAC
             : 87 89 61 A3 2A 63 BE B8 D3 50 AB F5 E6 74 FD F2
```
很快就爆出来了,无线密码是 12345678 。这个时候可以来解密了:

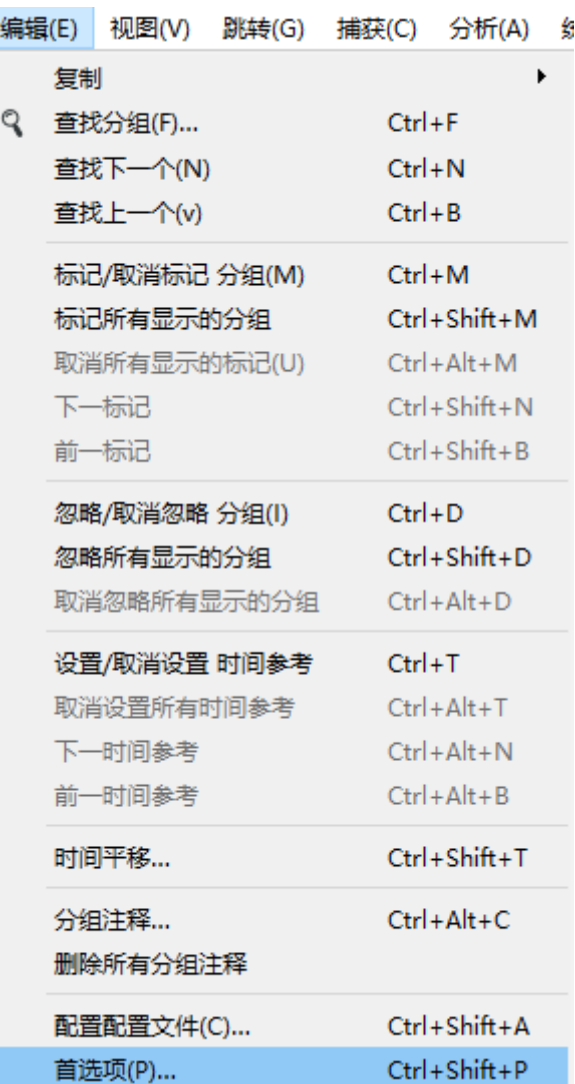

Protocols -> IEEE 802.11 -> Decryption keys直达:

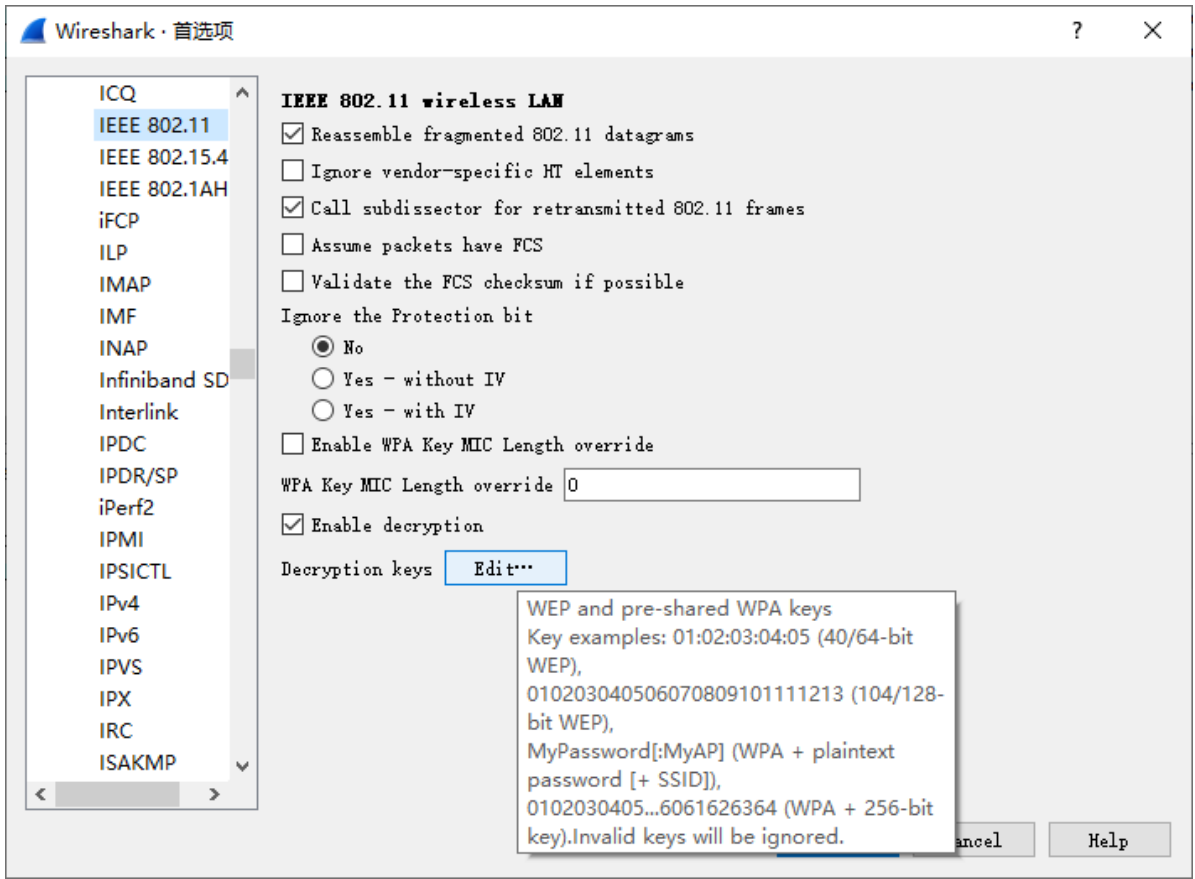

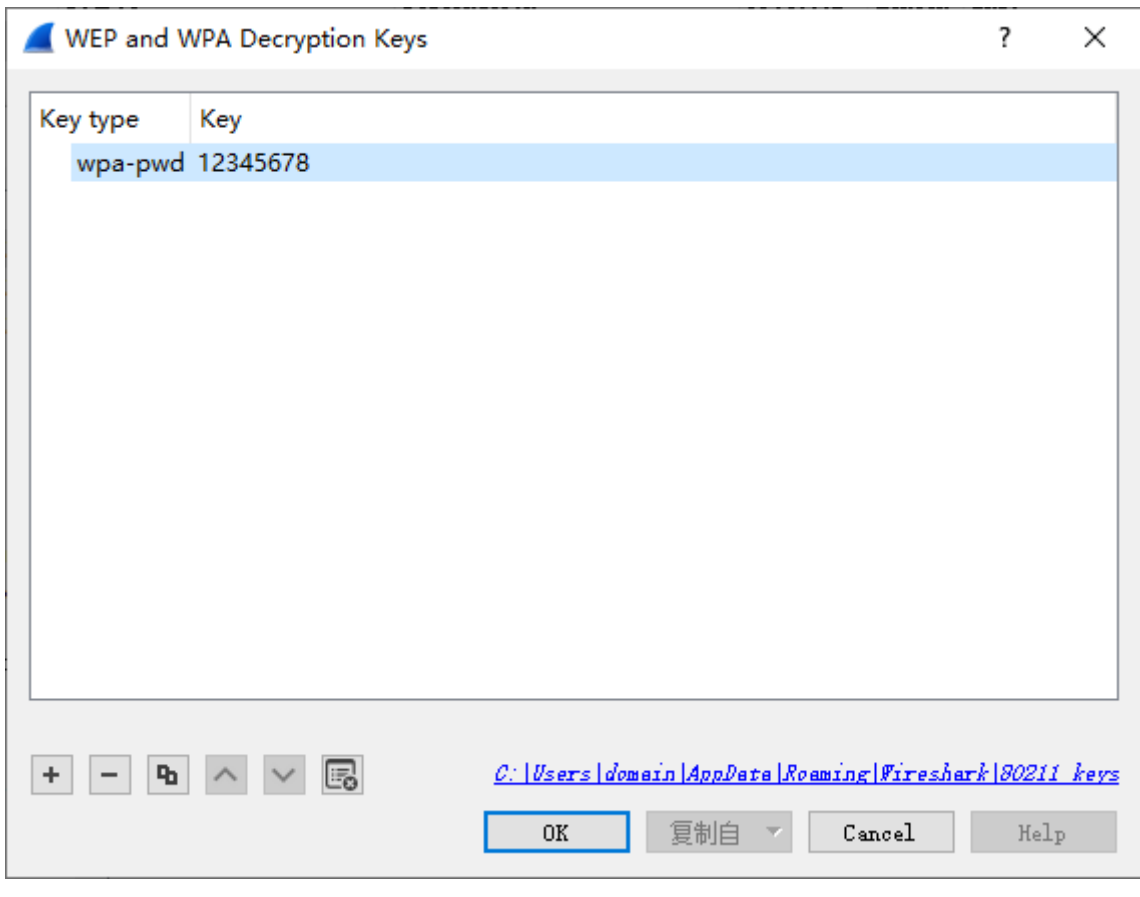

保存退出,此时应该能看到已经解密了。开始追踪流,先过滤一下再开始:

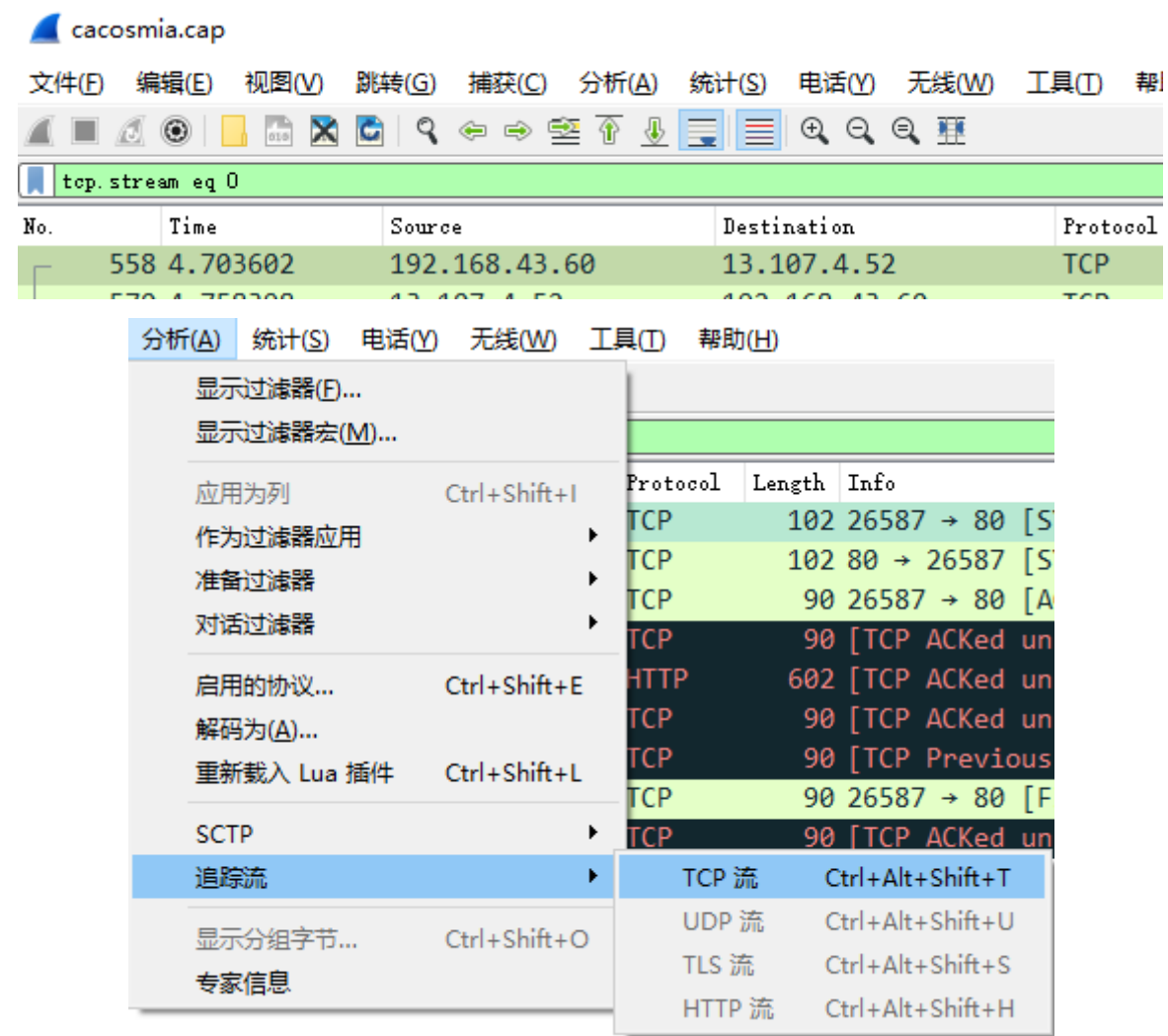

■ Wireshark · 追踪 TCP 流 (tcp.stream eq 31) · cacosmia.cap

```
POST / HTTP/1.1
Host: 47.107.89.184
User-Agent: Mozilla/5.0 (Windows NT 10.0; Win
20100101 Firefox/70.0
Accept: text/html,application/xhtml+xml,appli
Accept-Language: zh-CN, zh; q=0.8, zh-TW; q=0.7, z
US; q=0.3, en; q=0.2Accept-Encoding: gzip, deflate
Cookie:
session=eyJhbGciOiJIUzI1NiIsInR5cCI6IkpXVCJ9.
LCBJIHN1dCBteSBwYXNzd29yZCBhcyBhIHd1YnNpdGUgd
WZvcmUifO.P3xOErNrUkYqdMBoo8WvU63kUVyOkZjiTK-
Content-Type: multipart/form-data;
Content-Length: 13366
Connection: close
Upgrade-Insecure-Requests: 1
-----------------------------191691572411478
Content-Disposition: form-data; name="face";
Content-Type: image/png
.PNG
÷
224
IHDR...h...e......1(...pHYs...........
```
还有让人激动的PK文件头和flag.txt:

■ Wireshark · 追踪 TCP 流 (tcp.stream eq 31) · cacosmia.cap

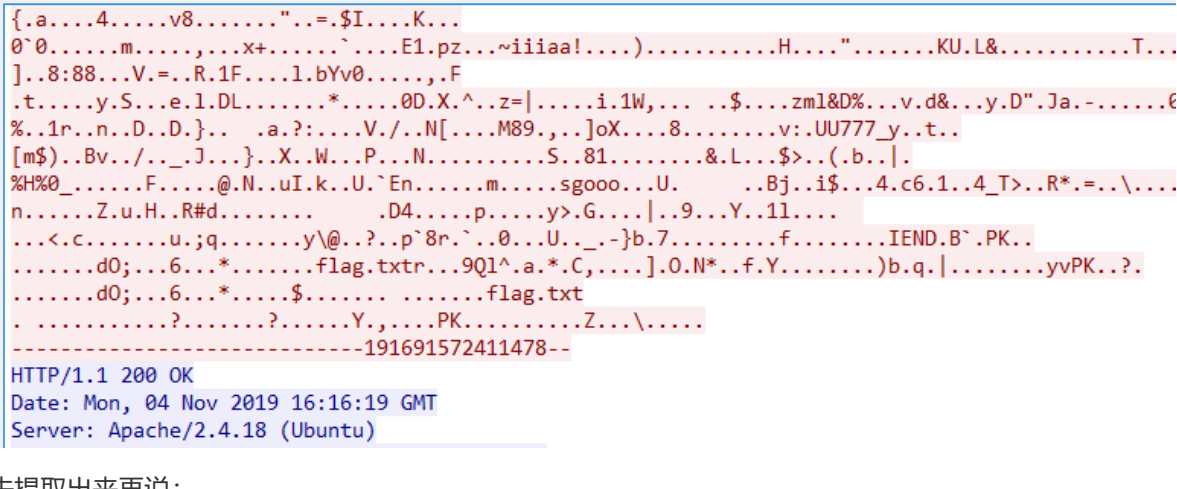

先提取出来再说:

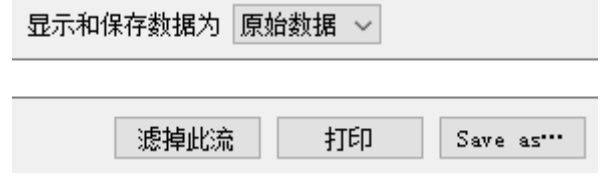

这样导出有HTTP头部信息,用010 Editor去掉即可得到一个图种,可以继续编辑把图和 种 压缩包拆 开。也可以用binwalk或者foremost之类的工具分离出来。图用Stegsolve看了看似乎没有什么信息,压 缩包被加密了:

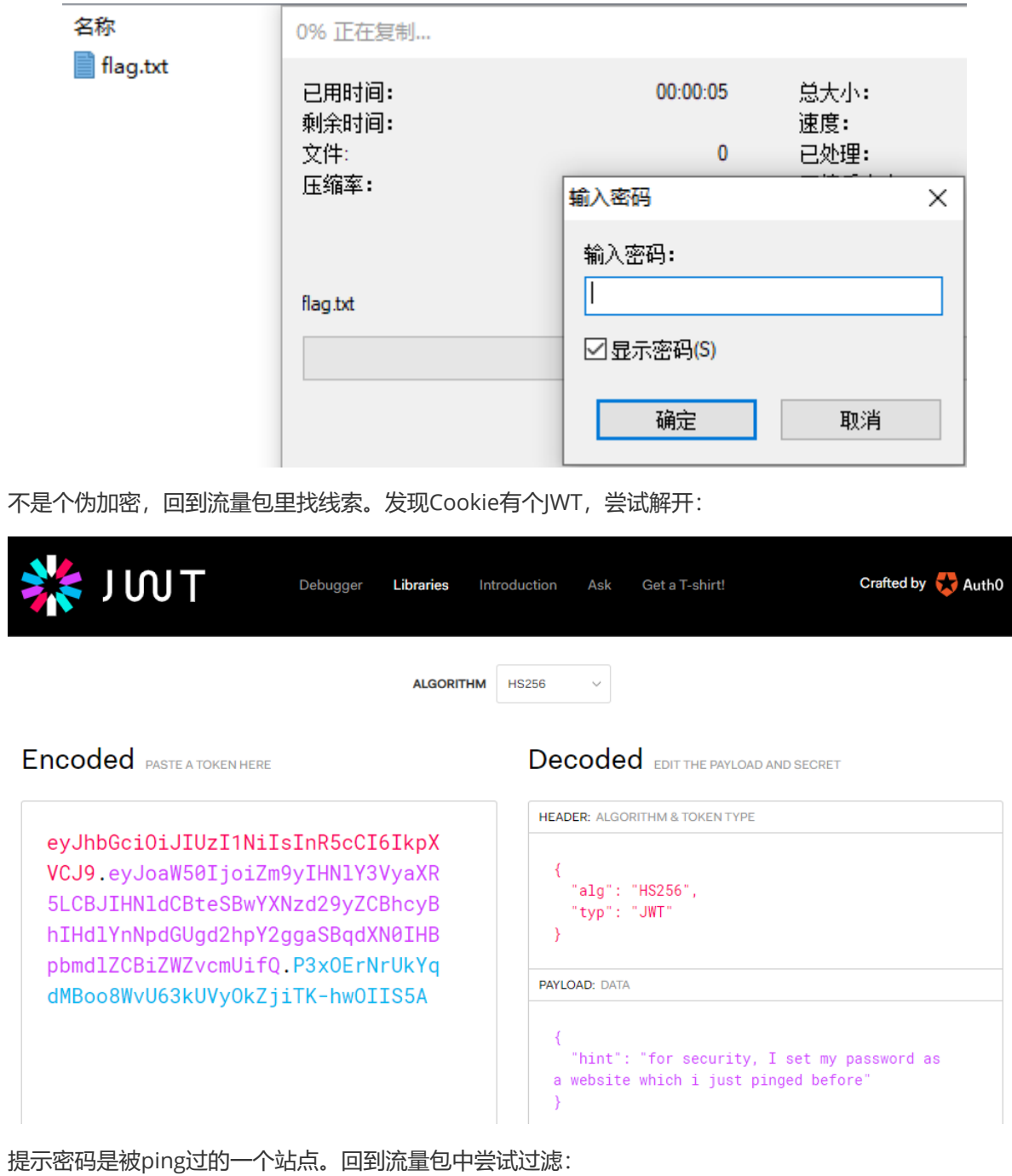

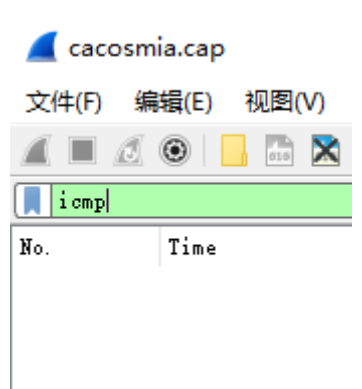

没有发现。不过ping一个站点通常会先进行DNS解析:

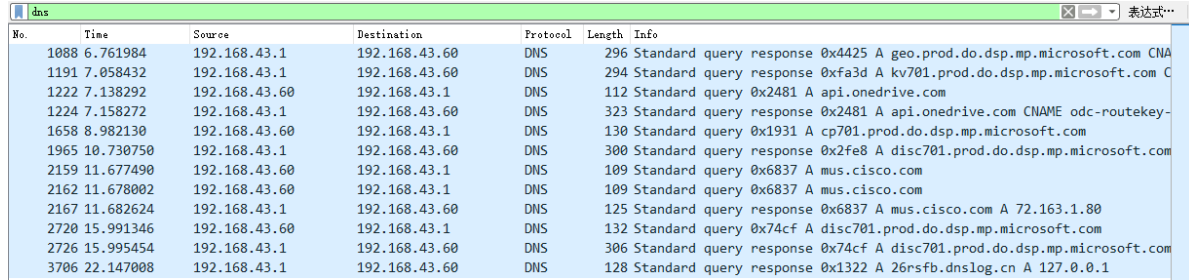

发现最后一次解析有点可疑,返回了环回地址,如果ping环回的话,确实是会抓不到包的。尝试用 26rsfb.dnslog.cn 解压:

■ flag.txt - 记事本

文件(F) 编辑(E) 格式(O) 查看(V) 帮助(H)

flag{f14376d0-793e-4e20-9eab-af23f3fdc158}

flag{f14376d0-793e-4e20-9eab-af23f3fdc158}

## **wifi**

vol内存取证,直接找zip,找到个奇怪的

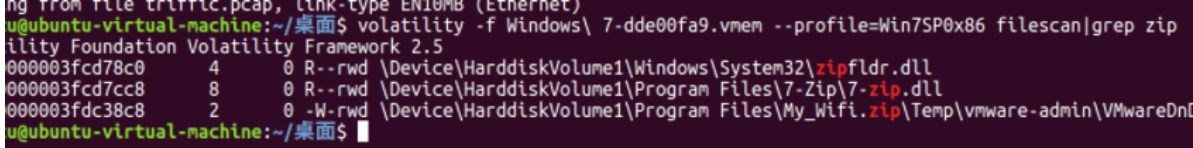

导出,发现需要密码,

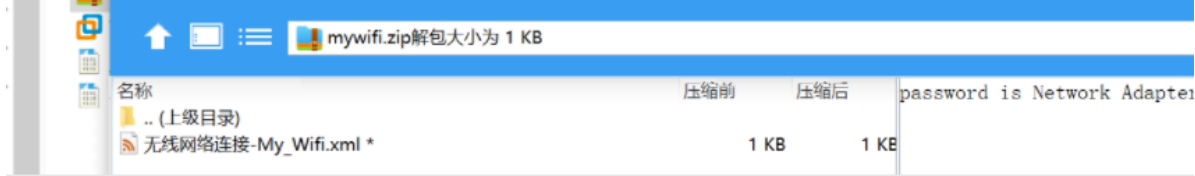

老考点了

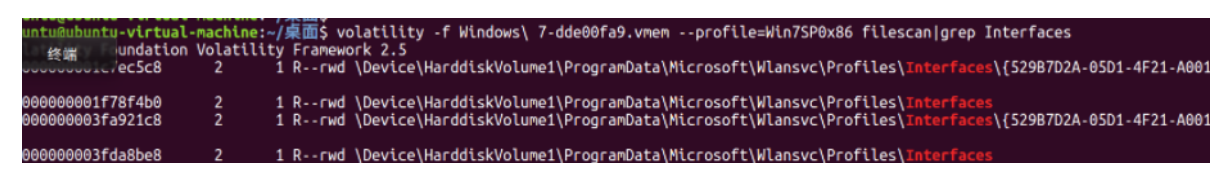

花括号以内加花括号是密码,解压后获得xml,xml获得密码

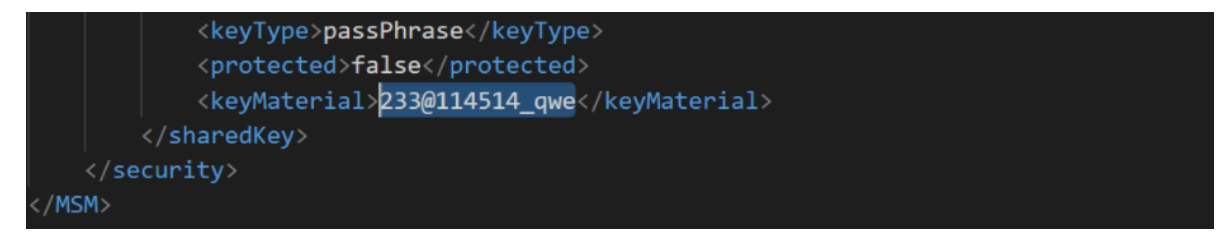

对加密的客户端流量进行解密,即可

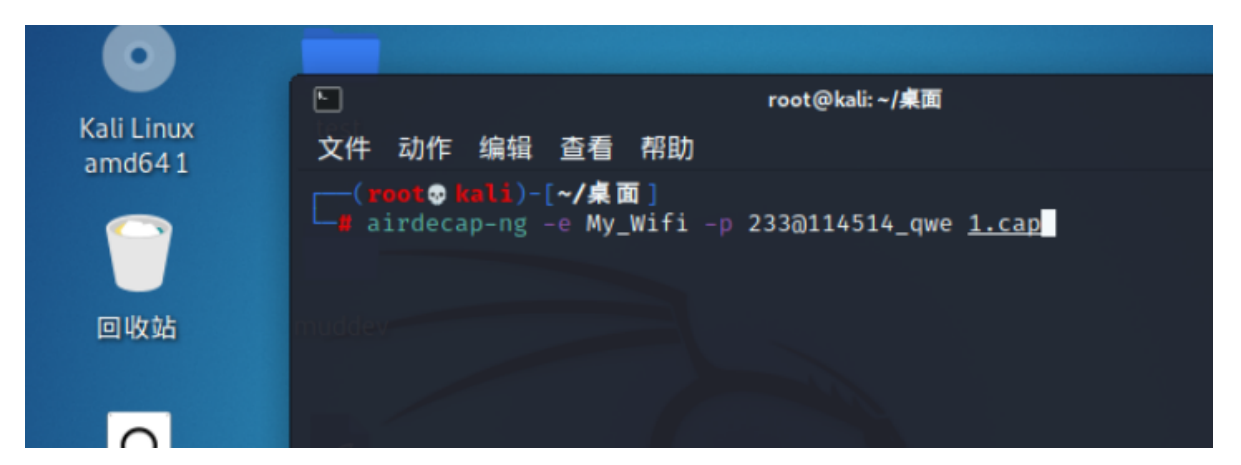

随后进入流量分析环节。

### 首先分析服务器流量, 直接看http

:ey<br>[truncated]: R0YEQgNVBE0GQ0YPU0YTUhoeTAtvMkVmMHRmD1NGE1IaHkwLbZIHTA1SQVtdWkFBElhNFBJVEhAYPD8SEhRBQQZyAFYxQRJNBlxzR1xXSRpYO28QQhhBHTx1cGEPEgZWFZUAQxFRD1dLGA4/OBRBE0N2FlURSwhWDW5GRlNGFRtKD

这是哥斯拉shell的初始化

我们解密得到加密函数和key

```
function encode($D,$K){
    for ($i=0; $i<strlen($D); $i++) $\text{SC} = \text{SK}[\text{Si}+1\text{A}15];$D[$i] = $D[$i] \wedge $c;
    \}return $D;
}
$pass='key';
$payloadName='payload';
$key='3c6e0b8a9c15224a';
```
加密函数也是解密函数

分析客户端流量的回显

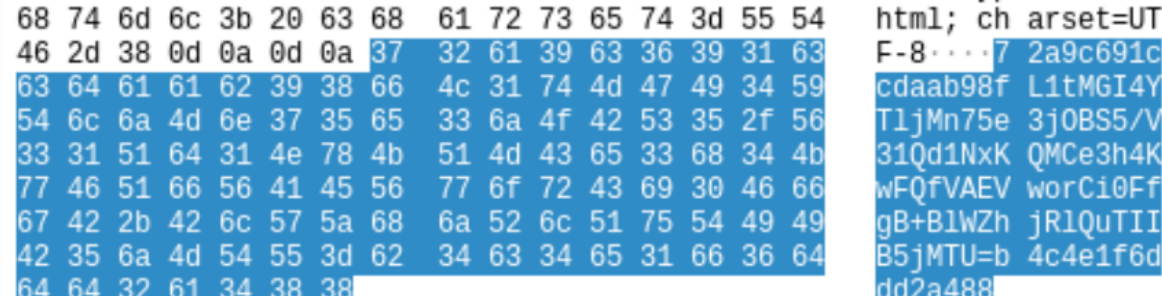

去掉前面的16位和后面的16位 得到

fL1tMGI4YTIjMn75e3jOBS5/V31Qd1NxKQMCe3h4KwFQfVAEVworCi0FfgB+BlWZhjRlQuTIIB5jMTU=

```
$result=gzencode($result,6);
```

```
echo base64_encode(encode(@run($data),$key));
```
### 然后进行解密

```
function encode($D,$K){
    for ($i=0; $i<strlen($D); $i++) {
         \text{Sc} = \text{SK}[\text{Si}+1\text{A}15];$D[$i] = $D[$i] \wedge $c;\}return $D;
\}a ='fL1tMGI4YTljMn75e3j0BS5/V31Qd1NxKQMCe3h4KwFQfVAEVworCi0FfgB+BlWZhjRlQuTIIB5jMTU
=<sup>1</sup>;
echo gzdecode(encode(base64_decode($a),'3c6e0b8a9c15224a'));
```
### 得到flag

flag{5db5b7b0bb74babb66e1522f3a6b1b12}